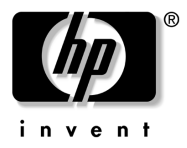

# コンピュータの準備 HP Compaq 6720t Mobile Thin Client

製品番号 : 466202-291

2008年1月

このガイドでは、お使いのコンピュータのハードウェアのセットアップ 方法およびWindows*®* XPe搭載コンピュータの使用方法について説明し ます。

© Copyright 2008 Hewlett-Packard Development Company, L.P.

Windowsは米国Microsoft Corporationの米国およびその他の国における登録商標で す。

その他、本書に掲載されている会社名、製品名はそれぞれ各社の商標または登録 商標です。

本書の内容は、将来予告なしに変更されることがあります。HP製品およびサービ スに対する保証は、当該製品およびサービスに付属の保証規定に明示的に記載されているものに限られます。本書のいかなる内容も、 当該保証に新たに保証を追 加する ものではあ り ません。本書の内容につきましては万全を期しておりますが、 本書の技術的あるいは校正上の誤り、省略に対して責任を負いかねますのでご了 承ください。

本製品は、日本国内で使用するための仕様になっており、日本国外では使用でき ない場合があります。

本書に記載されている製品情報は、日本国内で販売されていないものも含まれている場合があります。

以下の記号は、本文中で安全上重要な注意事項を示します。

警告:その指示に従わないと、人体への傷害や生命の危険を引き起こす恐れがあ るという警告事項を表します。

注意: その指示に従わないと、装置の損傷やデータの損失を引き起こす恐れがあ るという注意事項を表します。

コ ンピ ュー タの準備 HP Compaq 6720t Mobile Thin Client 初版 2008年1月 製品番号 : 466202-291

日本ヒューレット・パッカード株式会社

#### 製品に関するご注意

このユーザ ガイドでは、ほとんどのモデルに共通の機能について説明していま す。一部の機能はお使いのコンピュータで利用できない場合があります。

# 目次

# 基本セットアップ

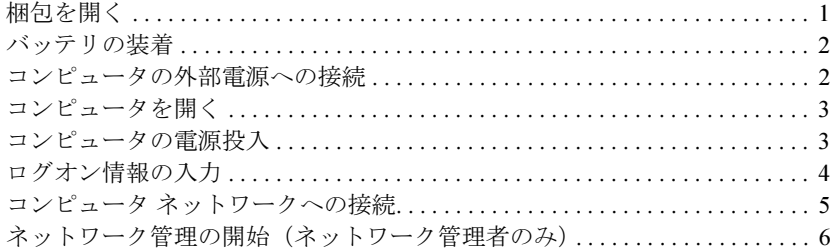

## クイック ツアー

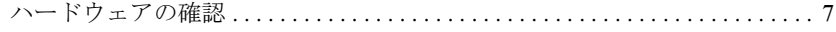

## 製品情報

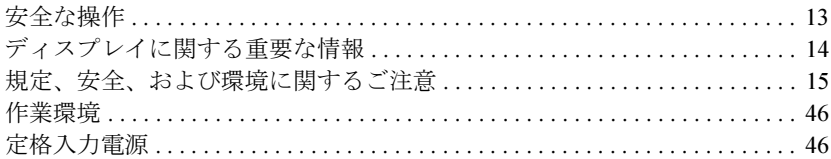

# トラブルシューティング

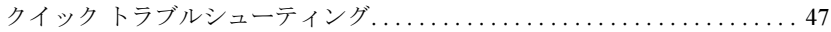

# 基本セットアップ

このコンピュータはビジネスでのご使用向けに設計されています。ここで説明する 内容は、一般的なガイドラインです。お使いのコンピュータまたは社内ネットワー クについての追加の質問は、ネットワーク管理者に問い合わせてください。

✎ すでに梱包を開き、コンピュータのセットアップが終了している場合は、手順*6*「ロ グオン情報の入力」に進み、コンピュータの使用を開始します。

# 梱包を開く

コンピュータ本体の色、機能、およびオプションは図と異なる場合があります。

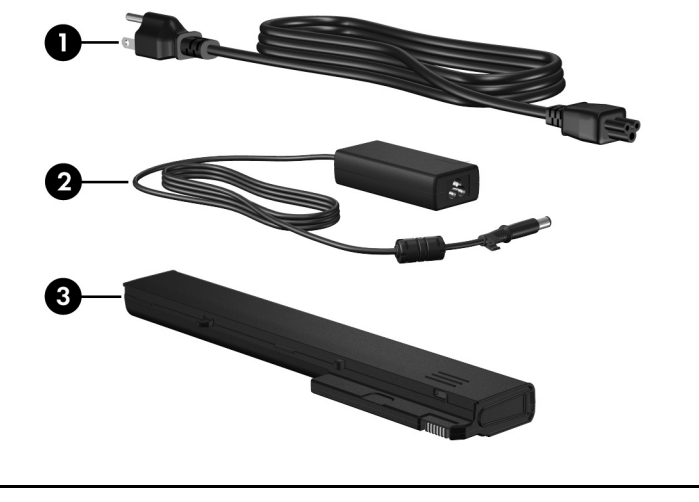

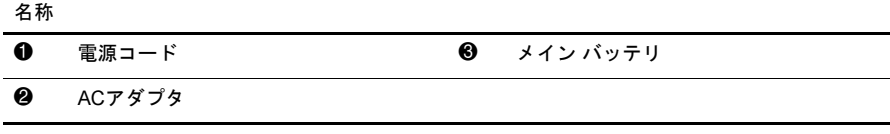

✎ 電源コードのコネクタの形状は、国や地域によって異なります。

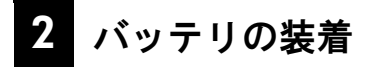

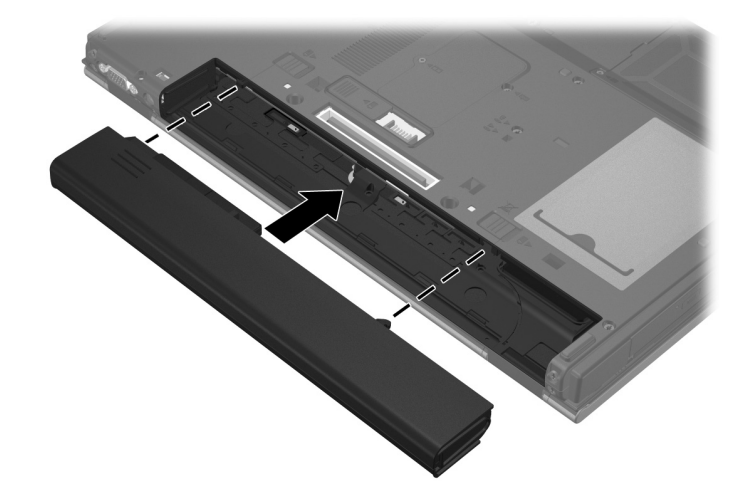

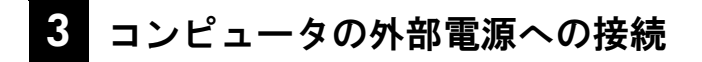

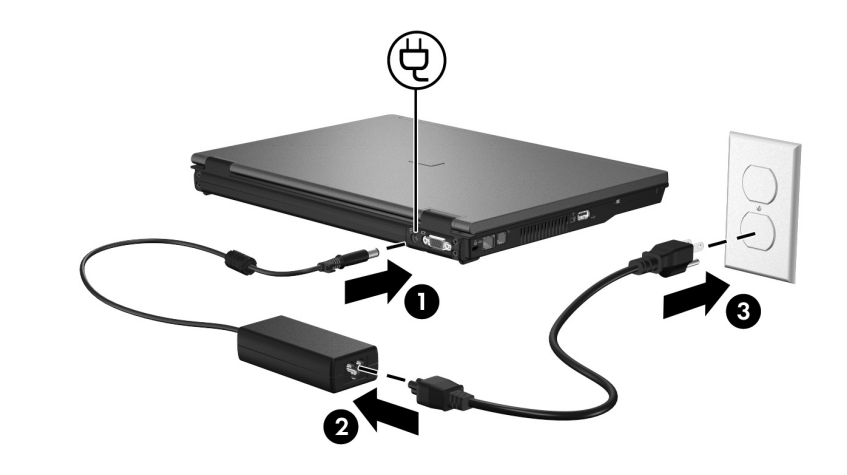

✎ 電源コードのコネクタの形状は、国や地域によって異なります。

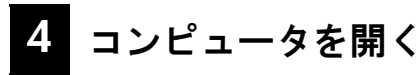

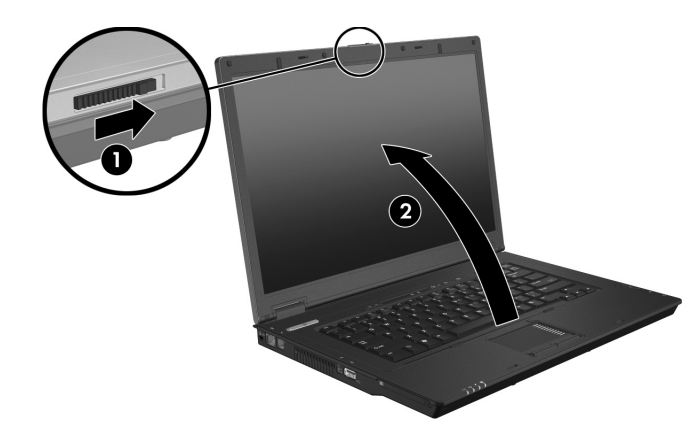

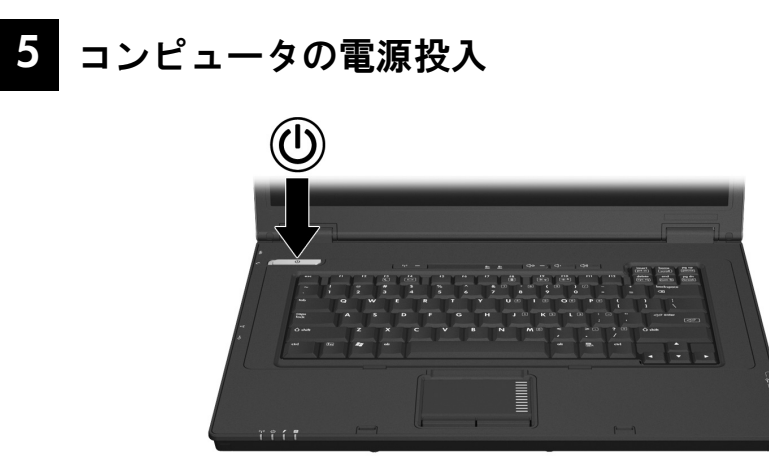

✎ コンピュータが起動しない場合は、コンピュータを外部電源に接続し、電源コード およびACアダプタがしっかりと接続されていることを確認します。

コンピュータの電源を切るには、以下の手順で操作します。

- 1. 作業中のデータを保存し、すべてのプログラムを終了します。
- 2. [スタート]→[終了オプション]→[電源を切る]の順にクリックします。

ユーザがネットワークドメインに登録されている場合は、[終了オプション]ボ タンではなく[シャットダウン]ボタンが表示されます。

# *6* ログオン情報の入力

エンド ユーザは通常、手動でログオン手順の操作を行います。手順については、 ネットワーク管理者に問い合わせてください。

<>
まキュリティを強化するために、ネットワーク管理者は[HP Logon Manager] (HP ログオン マネージャ)を使用して、自動ログオンを無効にしたり再び有効にしたり でき、また、自動ログオンのユーザ名、パスワード、およびドメインを変更するこ とができます。詳しくは、Webサイトで提供されているHP Mobile Thin Client向けの 説明書を参照してください。

#### 自動ログオン

コンピュータは工場出荷時の状態では自動ログオンが設定されています。

✎ ネットワーク管理者のみが自動ログオンのプロパティを変更できます。

自動ログオンでは、[Windowsヘログオン]ダイアログ ボックスが省略されて、直接 Windows*®*デスクトップにアクセスします。別のユーザとしてログオンするには、以 下の手順で操作します。

- 1. 左側の[shift]キーを押したまま[スタート]をクリックします。
- 2. [シャットダウン]→[ログオフ]の順にクリックします。

[Windowsへログオン]ダイアログボックスが開き、手動でログオン情報を入力 できます。

#### 手動ログオン

ネットワーク管理者によって自動ログオンが無効にされている場合、以下の手順でログオンします。

- 1. [Windowsへログオン]ダイアログ ボックスの[ユーザ名]および[パスワード] ボックスでログオン情報を入力します。ユーザの場合、初期設定ユーザ名およ びパスワードはともに「User」です。管理者の場合、初期設定ユーザ名および パスワードはともに「Administrator」です。
- 2. [OK]をクリックします。

以下の点に注意してください。

- お使いのコンピュータの情報への不正なアクセスを防ぐため、セットアップ後 なるべく早くパスワードを変更してください。
- パスワードは大文字と小文字が区別されますが、ユーザ名では区別されませ ん。

#### 管理者ログオン

自動または手動ログオン モードで管理者ログオン画面にアクセスするには、以下の 手順で操作します。

- 1. 左側の[shift]キーを押したまま[スタート]をクリックします。
- 2. [シャットダウン]→[ログオフ]の順にクリックします。

[管理者のログオン]画面が表示されます。

[HP Logon Manager] (HPログオン マネージャ)を使用して初期設定のユーザ モー ドを変更できます。詳しくは、Webサイトで提供されている管理者用ガイドを参照 してください。

# コンピュータ ネットワークへの接続

コンピュータには以下のネットワーク機能が搭載されている場合があります。

- モデム
- ローカル エリア ネットワーク(LAN)
- 無線ローカル エリア ネットワーク (無線LAN)

コンピュータを自宅のLANまたは無線LANに接続する場合、ネットワークについて 調べるには、Webサイトで提供されているHP Mobile Thin Client向けの説明書を参照 してください。社内LANや社内無線LANへの接続、またはリモート アクセスにつ いては、ネットワーク管理者に問い合わせてください。

◎ 無線ネットワークに接続する前に、アンテナの周囲に障害物がない状態で、コン ピュータのディスプレイを開いておく必要があります。

# 8 ネットワーク管理の開始(ネットワーク管理者のみ)

お使いのコンピュータには最新版の[Altiris Deployment Solution]が含まれていま す。[Altiris Deployment Solution]は、社内のコンピュータをすばやく展開し、継続 的に管理するために役立つ最先端のツールです。[Altiris Deployment Solution]を使 用すると、HPまたはユーザによって作成された新しいイメージを展開したり、ドラ イバを更新したり、パッチを管理したりできます。[Altiris Deployment Solution]に ついて詳しくは、http://www.Altiris.com/products/developmentsol/(英語サイト)を参 照してください。

コンピュータの管理を開始するには、以下の手順で操作します。

1. Altirisの登録用サイト、http://www.altiris.com/hptc/(英語サイト)でソフトウェ アを登録します。

✎ AltirisのWebサイトで登録すると、ソフトウェア、各種説明書、およびオンラ イン トレーニングへのリンクが提供されます。

- 2. [Deployment Solution]コンソールをダウンロードします。
- 3. [Deployment Solution]をサーバにインストールしたり構成したりするには、 AltirisのWebサイト、http://www.altiris.com/support/documentation/(英語サイト) で提供されている[Deployment Solution]の製品ガイドの手順に沿って操作しま す。

クイック ツアー

# ハードウェアの確認

◎ お使いのコンピュータに付属のコンポーネントは、地域やモデルによって異なりま す。この章の図は、ほとんどのモデルのコンピュータに搭載されているコンポーネ ントの標準的な機能を示しています。

# 表面の各部

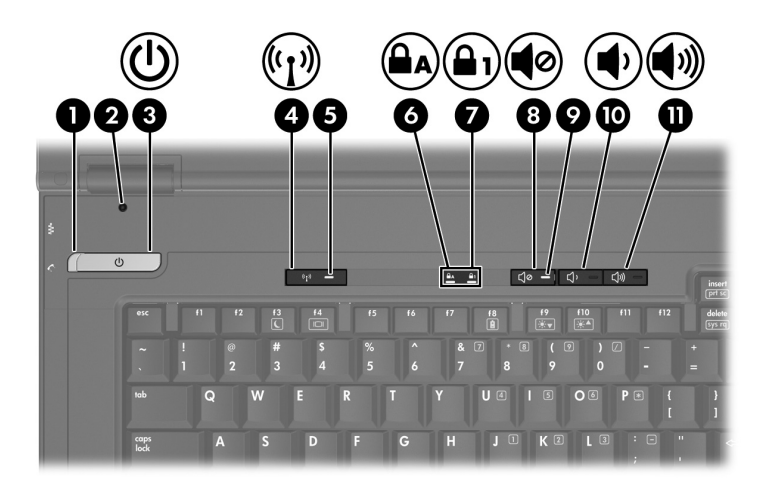

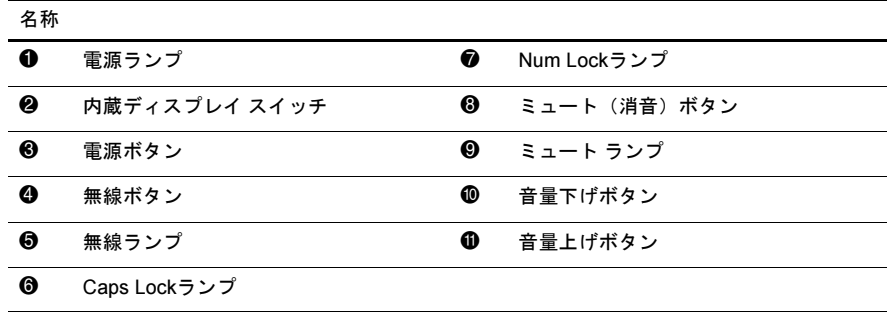

# ポインティング デバイス

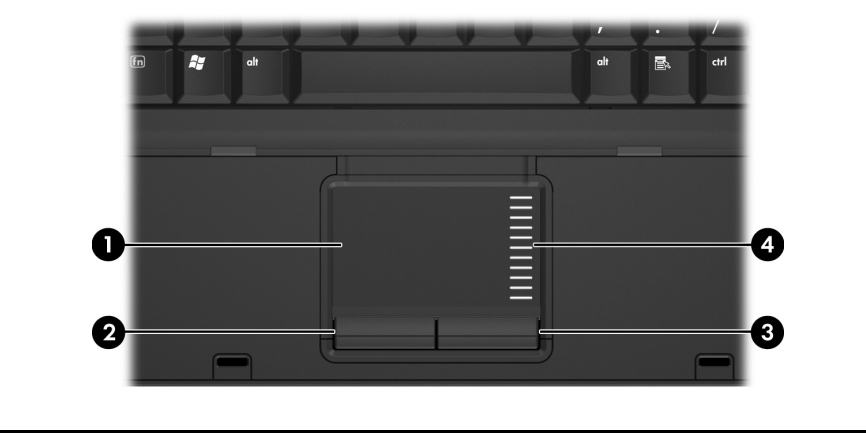

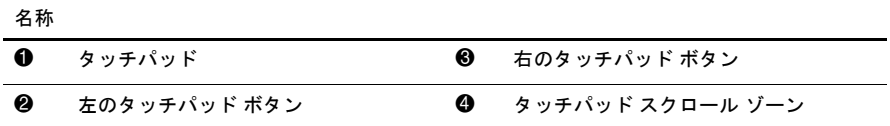

# 前面の各部

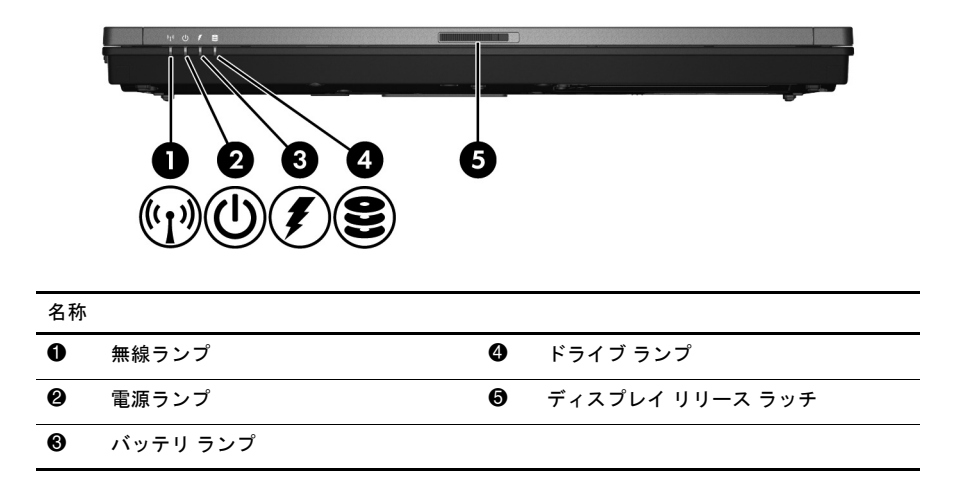

# 左側面の各部

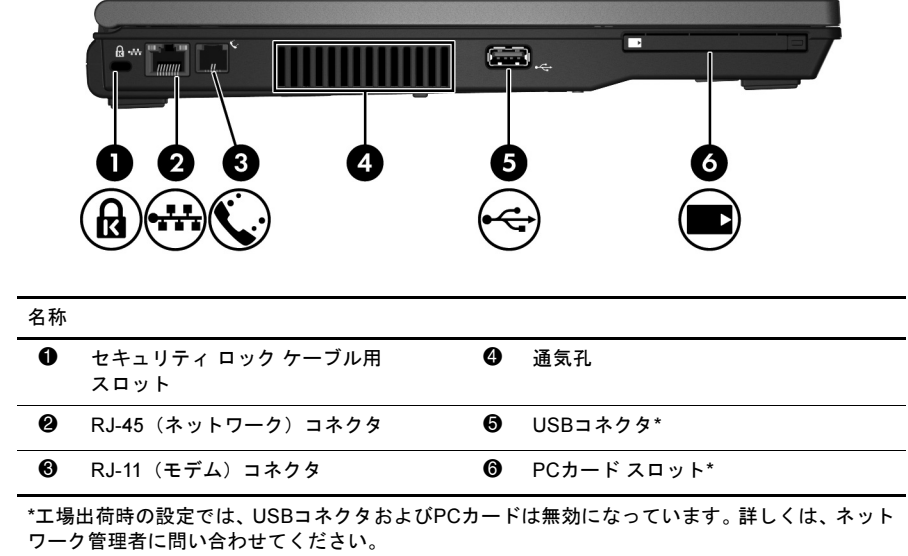

# 右側面の各部

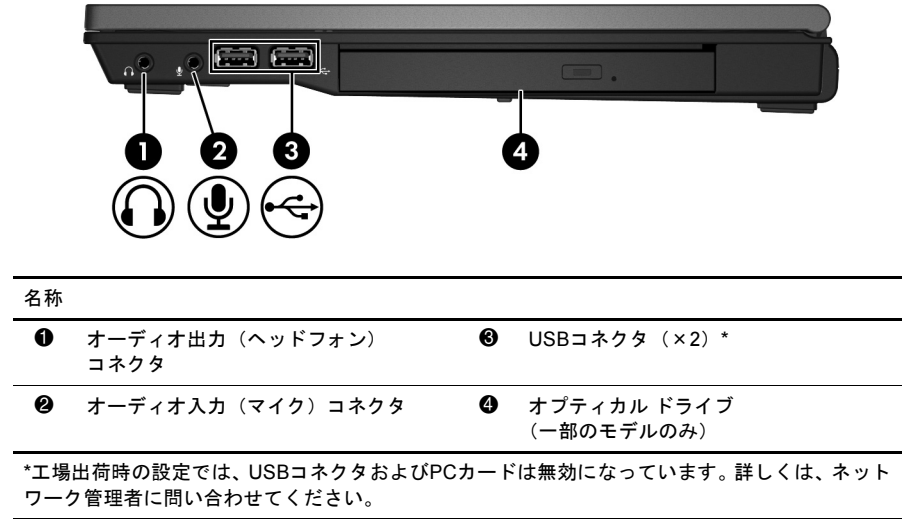

# 背面の各部

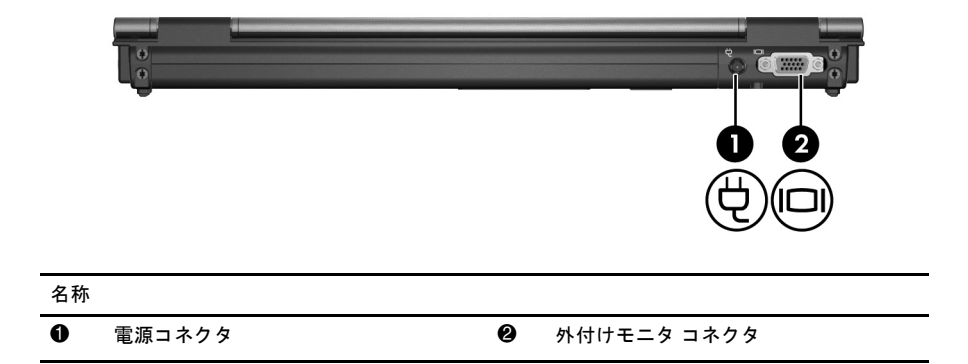

# 裏面の各部

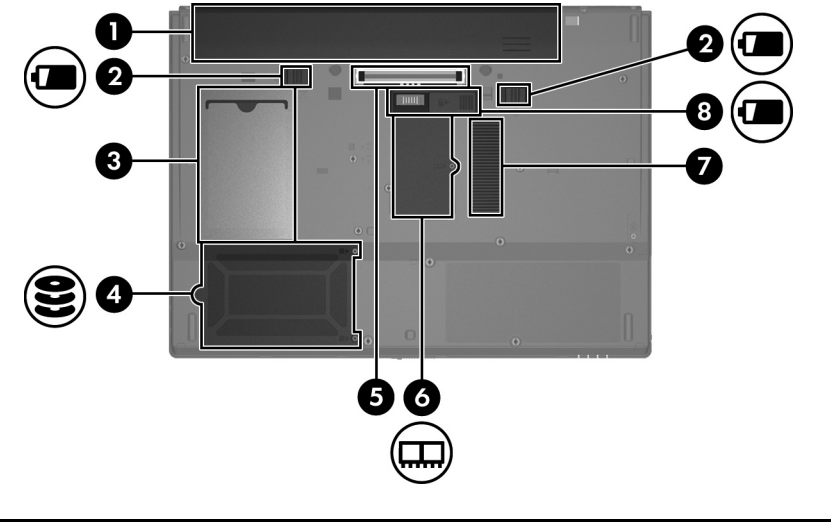

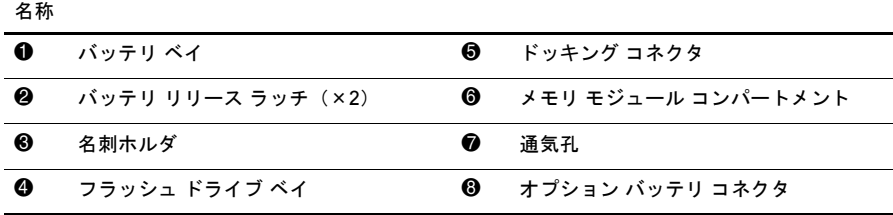

# 無線アンテナ

無線アンテナを使用して、1つまたはそれ以上の無線デバイスの信号を送受信しま す。これらのアンテナは、コンピュータの外側からは見えません。

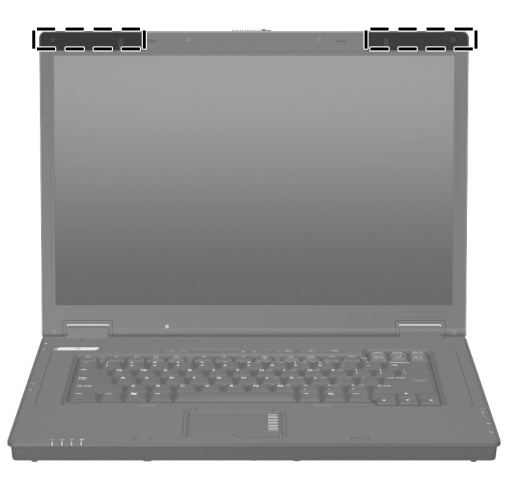

✎ 無線ネットワークに接続する前に、アンテナの周囲に障害物がない状態で、コン ピュータのディスプレイを開いておく必要があります。

無線に関する規定情報については、このガイドの「規定、安全、および環境に関す るご注意」に記載されている、お住まいの地域に当てはまる項目を参照してくださ い。

# 製品情報

# 安全な操作

- 警告:感電や装置の損傷を防ぐため、必ず以下の注意事項を守ってください。
	- 電源コードは、製品の近くの手が届きやすい場所にある電源コンセントに差し込んでくださ い。
	- コンピュータへの外部電源の供給を完全に遮断するには、電源を切った後、電源コードをコ ンピュータからではなくコンセントから抜いてください。
	- 安全に使用するため、必ず電源コードのアース端子を使用して接地してください。
- 警告:操作する人の健康を損なわないようにするため、『快適に使用していただくために』をお読み く だ さ い。 正 し い作業環境の整え方や、 作業をする際の正 し い姿勢、 および健康上/作業上の習慣に ついて説明 し ています。また、重要な電気的/物理的安全基準についての情報も提供し ています。『快 適に使用していただくために』は、HPのWebサイト (http://www.hp.com/ergo/から[日本語]を選 択 し ます) で参照できます。

警告:火傷やコンピュータの過熱を防ぐために、ひざの上に直接コンピュータを置いて使用したり、 通気孔をふさいだりしないでください。コンピュータは、机のようなしっかりとした水平なところ に設置してください。通気を妨げる恐れがありますので、隣にプリンタなどの表面の硬いものを設 置したり、枕や毛布、または衣類などの表面が柔らかいものを敷いたりしないでください。また、 AC アダプ タの動作中に長時間AC アダプ タ を皮膚、 または枕や毛布、 衣類などの表面が柔らかいも のに接触させないでください。お使いのコンピュータおよびACアダプタは、International Standard for Safety of Information Technology Equipment (IEC 60950) で定められた、 ユーザが触れる表面の 温度に関する規格に準拠しています。

Å 警告 : 安全に関する問題の発生を防ぐため、 この製品を使用する場合は、 製品に付属 し ていたAC<sup>ア</sup> ダプ タかバ ッ テ リ、 HPが提供する交換用ACアダプ タかバ ッ テ リ、 またはHPからオプシ ョ ン製品と し て購入 し た互換性のあるACアダプ タかバ ッ テ リ をお使い く だ さい。

安全および規定に関する情報や、バッテリの処理についての情報は、この章の「規 定、安全、および環境に関するご注意」の項目を参照してください。

# ディスプレイに関する重要な情報

すべてのHP製のノートブック コンピュータのディスプレイ パネルは、厳しい品質 基準および信頼性の高い規格に基づいて製造されています。わずかな割合で、ディ スプレイ パネルの表示領域に小さな輝点または暗点(以下で説明)が現れるという 外見上の欠陥が発生する場合があります。

- ✎ これは業界で標準的に起こりうる問題で、どのノートブック コンピュータの製造元 が使用しているどの種類のディスプレイ パネルにも共通するものであり、HP製の モデルまたは製品ラインに特有の問題ではありません。
- 1つのピクセルは、赤、緑、青のそれぞれ1つずつのサブピクセル(一般的に ドットと呼ばれます)で構成されています。
- 欠陥のあるピクセルは、常に点灯している(暗い画面に輝点が表示される)場 合と、常に消灯している(明るい画面に暗点が表示される)場合があります。
- 欠陥のあるサブピクセルは、欠陥のあるピクセルより見えづらくなっていま す。これは、サブピクセルが小さく、特定の背景画面の時にしか確認できない 場合があるためです。

業界での技術改良が進み、外見上の欠陥が少ないディスプレイが生産されるように なることが期待されます。HPでは、製品の改良に合わせてガイドラインを調整して いく予定です。

お使いのコンピュータのディスプレイ パネルについて詳しくは、HPのWebサイト、 http://www.hp.com/support/を参照してください。

# 規定、 安全、 および環境に関するご注意

#### 規定に関するご注意

この装置は、情報処理装置等電波障害自主規制協議会(VCCI)の基準に基づくク ラスB情報技術装置です。この装置は、家庭環境で使用することを目的としていま すが、この装置がラジオやテレビジョン受信機に近接して使用されると、受信障害 を引き起こすことがあります。

取扱説明書に従って正しい取り扱いをして下さい。

この機器の使用周波数帯では、電子レンジ等の産業・科学・医療用機器のほか工場 の製造ライン等で使用されている移動体識別用の構内無線局(免許を要する無線 局)及び特定小電力無線局(免許を要しない無線局)が運用されています。

- 1. この機器を使用する前に、近くで移動体識別用の構内無線局及び特定小電力無 線局が運用されていないことを確認して下さい。
- 2. 万一、この機器から移動体識別用の構内無線局に対して電波干渉の事例が発生 した場合には、速やかに使用周波数を変更するか又は電波の発射を停止した 上、下記連絡先にご連絡頂き、混信回避のための処置等(例えば、パーティ ションの設置など)についてご相談して下さい。
- 3. その他、この機器から移動体識別用の特定小電力無線局に対して電波干渉の事 例が発生した場合など何かお困りのことが起きたときは、次の連絡先へお問い 合わせ下さい。

#### 連絡先:日本ヒューレット・パッカード株式会社 TEL:0120-014121

5 GHz帯を使用する特定無線設備(802.11a相当)は屋内使用に限られています。こ の機器を屋外で使用することは電波法で禁じられています。

この項目は、コンピュータ製品に適用される各国固有の無線通信に関する規定およ びそれ以外の規定を掲載しています。製品によっては適用されない注意事項もあり ます。

お使いのコンピュータには、無線デバイスが内蔵されている場合があります。特定 の環境において、無線デバイスの使用が制限されることがあります。たとえば、航 空機内、病院内、爆発物付近、および危険区域内などです。この製品の使用制限に 関する方針が不明な場合は、製品の電源を入れる前にその場所の管理者や責任者の 承諾を得てください。

お使いのコンピュータに取り付けられている無線LAN(WLAN)ネットワーク デバ イスなどのハードウェア デバイスを検出するには、以下の操作を行います。

*»* [スタート]→[HPシステム情報]の順にクリックします。

お住まいの国または地域の規定マークは、製品の裏面、バッテリの下、着脱可能な ドア(または手の届く場所)の下、または無線モジュールやモデム モジュール上に 記載されている場合があります。

#### 無線LAN 802.11bデバイス

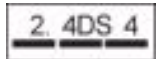

#### 無線LAN 802.11gデバイス

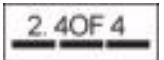

#### 無線LANの認証マーク

Intel PRO/Wireless 2200b/g無線LANの認証マーク:

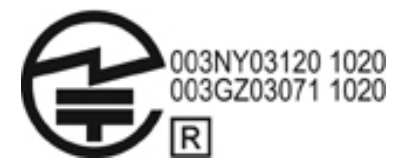

Intel PRO/Wireless 2915a/b/g無線LANの認証マーク:

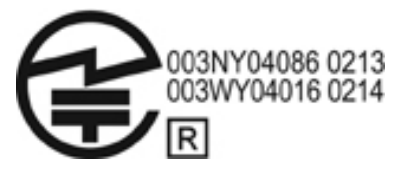

Intel PRO/Wireless 3945a/b/g無線LANの認証マーク:

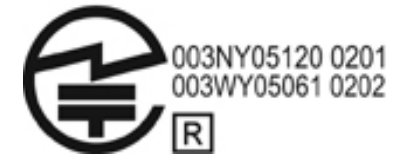

Intel Wireless WiFi Link 4965AGの認証マーク:

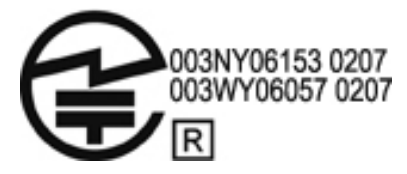

Intel Wireless WiFi Link 4965AGNの認証マーク:

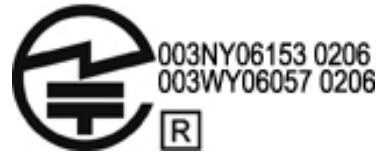

Broadcom 802.11b/g無線LANの認証マーク:

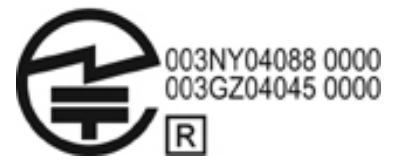

Broadcom 4311BG 802.11b/g無線LANの認証マーク:

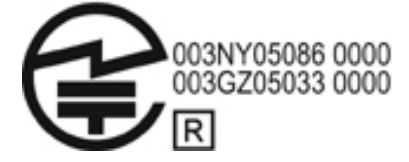

Broadcom 4311AG 802.11a/b/g無線LANの認証マーク:

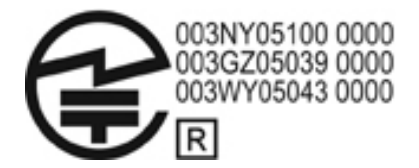

Broadcom 802.11a/b/g無線LANの認証マーク:

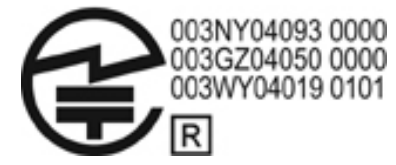

Broadcom 802.11b/g無線LAN (Broadrange技術対応)の認証マーク:

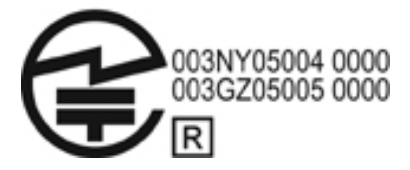

Broadcom 802.11a/b/g無線LAN (Broadrange技術対応)の認証マーク:

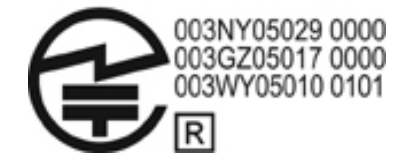

Atheros 2425BG 802.11b/g無線LANアダプタの認証マーク:

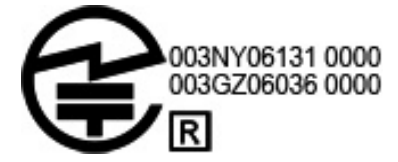

Broadcom 4321AG 802.11a/b/g/draft-n無線LANアダプタの認証マーク:

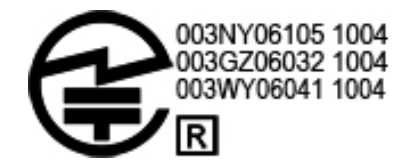

Broadcom 802.11b/g無線LANの認証マーク:

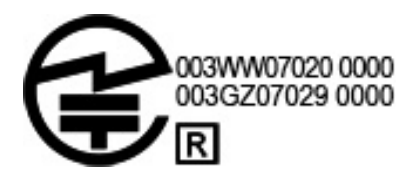

#### 無線WANの認証マーク

HP hs2300 HSDPAブロードバンド無線モジュールの認証マーク:

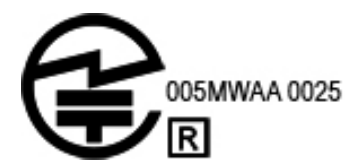

Bluetoothデバイス

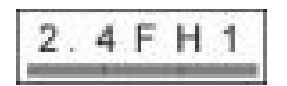

# Bluetoothデバイスの認証マーク

HP integrated module with Bluetooth 2.0の認証マーク:

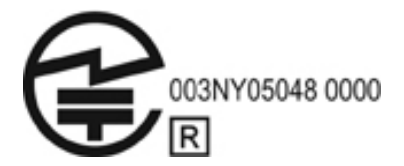

# 各国別勧告

以下に日本以外の国や地域での、無線通信に関する規定およびそれ以外の規定を掲 載します。ただし、一般的な注意事項などに関しては、日本語で記載しています。

# Federal Communications Commission notice (米国向け)

This equipment has been tested and found to comply with the limits for a Class B digital device, pursuant to Part 15 of the FCC Rules. These limits are designed to provide reasonable protection against harmful interference in a residential installation. This equipment generates, uses, and can radiate radio frequency energy and, if not installed and used in accordance with the instructions, may cause harmful interference to radio communications. However, there is no guarantee that interference will not occur in a particular installation.

If this equipment does cause harmful interference to radio or television reception, which can be determined by turning the equipment off and on, the user is encouraged to try to correct the interference by one or more of the following measures:

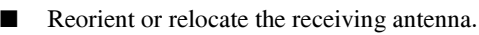

- Increase the separation between the equipment and receiver.
- Connect the equipment to an outlet on a circuit different from that to which the receiver is connected.
- Consult the dealer or an experienced radio or television technician for help.

#### Modifications

The FCC requires the user to be notified that any changes or modifications made to this device that are not expressly approved by HP may void the user's authority to operate the equipment.

#### **Cables**

To maintain compliance with FCC Rules and Regulations, connections to this device must be made with shielded cables having metallic RFI/EMI connector hoods.

#### Declaration of Conformity for products marked with the FCC logo (United States only)

This device complies with Part 15 of the FCC Rules. Operation is subject to the following 2 conditions:

- 1. This device may not cause harmful interference.
- 2. This device must accept any interference received, including interference that may cause undesired operation.

If you have questions about the product that are not related to this declaration, write to

Hewlett-Packard Company P. O. Box 692000, Mail Stop 530113 Houston, TX 77269-2000

For questions regarding this FCC declaration, write to

Hewlett-Packard Company P. O. Box 692000, Mail Stop 510101 Houston, TX 77269-2000

or call HP at 281-514-3333

To identify your product, refer to the part, series, or model number located on the product.

#### Products with wireless LAN devices or HP Broadband Wireless Modules

This device must not be co-located or operating in conjunction with any other antenna or transmitter.

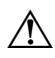

**WARNING:** Exposure to Radio Frequency Radiation The radiated output power of this device is below the FCC radio frequency exposure limits. Nevertheless, the device should be used in such a manner that the potential for human contact is minimized during normal operation of tablet PCs and notebooks.

During normal operation of tablet PCs: To avoid the possibility of exceeding the FCC radio frequency exposure limits, human proximity to the antennae should not be less than 2.5 cm (1 inch). To identify the location of the wireless antennae, refer to the Tablet PC Tour user guide included with the computer.

During normal operation of notebooks: To avoid the possibility of exceeding the FCC radio frequency exposure limits, human proximity to the antennae should not be less than 20 cm (8 inches), including when the computer display is closed. To identify the location of the wireless antennae, refer to the Notebook Tour section of the references guides that are located on the HP Web site.

**CAUTION:** When using IEEE 802.11a wireless LAN, this product is restricted to indoor use, due to its operation in the 5.15- to 5.25-GHz frequency range. The FCC requires this product to be used indoors for the frequency range of 5.15 GHz to 5.25 GHz to reduce the potential for harmful interference to cochannel mobile satellite systems. High-power radar is allocated as the primary user of the 5.25- to 5.35- GHz and 5.65- to 5.85-GHz bands. These radar stations can cause interference with and/or damage to this device.

# Brazilian notice (ブラジル向け)

Este equipamento opera em caráter secundário, isto é, não tem direito a proteção contra interferência prejudicial, mesmo de estações do mesmo tipo, e não pode causar interferência a sistemas operando em caráter primário.

Este equipamento atende aos limites de Taxa de Absorção Específica referente à exposição a campos elétricos, magnéticos e eletromagnéticos de radiofreqüências adotados pela ANATEL.

Unless the computer has an Intel® PRO/Wireless 2100 Wireless LAN radio or an Intel PRO/Wireless 2200 Wireless LAN radio, the Brazilian certification mark is located on the bottom of the computer.

#### Wireless LAN certification markings

The Intel PRO/Wireless 2100 Wireless LAN has the certification mark below:

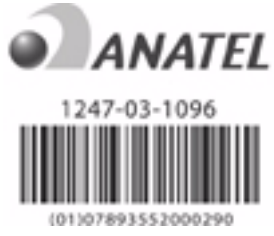

The Intel PRO/Wireless 2200 Wireless LAN has the certification mark below:

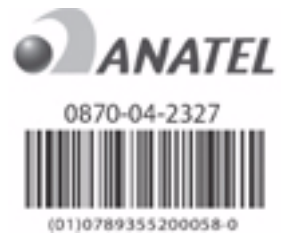

## Canadian notices (カナダ向け)

This Class B digital apparatus meets all requirements of the Canadian Interference-Causing Equipment Regulations. Wireless operation is subject to 2 conditions. The first is that the wireless device may not cause interference. The second is that the wireless device must accept any interference, including interference that may cause undesired operation of the device.

**CAUTION:** When using IEEE 802.11a wireless LAN, this product is restricted to indoor use, due to its operation in the 5.15- to 5.25-GHz frequency range. Industry Canada requires this product to be used indoors for the frequency range of 5.15 GHz to 5.25 GHz to reduce the potential for harmful interference to co-channel mobile satellite systems. High-power radar is allocated as the primary user of the 5.25-to 5.35-GHz and 5.65- to 5.85-GHz bands. These radar stations can cause interference with and/or damage to this device.

The antennae for this device are not replaceable. Any attempt at user access will damage your computer.

For radio devices in the 5250- to 5350-MHz and 5470- to 5725-MHz bands, the maximum gain as specified by the Canadian e.i.r.p. limit is noted below:

Broadcom  $802.11a/b/g$  WLAN = 5.6 dBi

- Broadcom  $4321AG 802.11a/b/g/dr$  aft-n Wi-Fi Adapter = 5.6 dBi
- $\blacksquare$  Intel PRO/Wireless 3945ABG = 6 dBi
- $\blacksquare$  Intel Wireless WiFi Link 4965 AG = 6 dBi
- Intel Wireless WiFi Link  $4965AGN = 6$  dBi

For radio devices in the 5725- to 5825-MHz band, the maximum gain permitted, as specified by the Canadian e.i.r.p. limits for point-to-point and non-point-to-point operation, is noted below:

- Broadcom  $802.11a/b/g$  WLAN = 5.8 dBi
- Broadcom 4321AG 802.11a/b/g/draft-n Wi-Fi Adapter = 5.8 dBi
- $\blacksquare$  Intel PRO/Wireless 3945ABG = 6 dBi
- $\blacksquare$  Intel Wireless WiFi Link 4965 AG = 6 dBi
- **IDED** Intel Wireless WiFi Link  $4965AGN = 6$  dBi

## Avis Canadien

Cet appareil numérique de la classe B respecte toutes les exigences du Règlement sur le matériel brouilleur du Canada.

# European Union notices (欧州連合向け)

Products bearing the CE marking comply with the following EU Directives:

- Low Voltage Directive 2006/95/EC
- EMC Directive 2004/108/EC

CE compliance of this product is valid only if powered with the correct CE-marked AC adapter provided by HP.

If this product has telecommunications functionality, it also complies with the essential requirements of the following EU Directive:

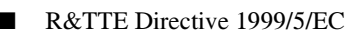

Compliance with these directives implies conformity to harmonized European standards (European Norms) that are listed in the EU Declaration of Conformity issued by HP for this product or product family. This compliance is indicated by one of the following conformity markings placed on the product.

The following CE marking is valid for non-telecommunications products and for EU harmonized telecommunications products, such as BluetoothR.

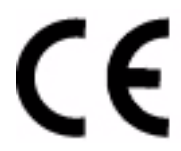

Hewlett-Packard GmbH, HQ-TRE, Herrenberger Strasse 140, 71034 Boeblingen, Germany

The following CE marking is valid for EU non-harmonized telecommunications products.

# $C\boldsymbol{\epsilon}(\text{xxxx})$

\*If applicable, a notified body number is used. Refer to the regulatory label provided on this product.

The telecommunications functionality of this product may be used in the following EU and EFTA countries:

Austria, Belgium, Bulgaria, Cyprus, Czech Republic, Denmark, Estonia, Finland, France, Germany, Greece, Hungary, Iceland, Ireland, Italy, Latvia, Liechtenstein, Lithuania, Luxembourg, Malta, Netherlands, Norway, Poland, Portugal, Romania, Slovak Republic, Slovenia, Spain, Sweden, Switzerland, and United Kingdom.

#### Products with 2.4-GHz wireless LAN devices

#### France

L'utilisation de cet equipement (2.4GHz wireless LAN) est soumise à certaines restrictions : cet equipement peut être utilisé à l'interieur d'un batiment en utilisant toutes les frequences de 2400 a 2483.5MHz (Chaine 1–13). Pour une utilisation en nvironnement exterieur, vous devez utiliser les frequences comprises entre 2454 a 2483.5-MHz (Chaine 10–13). Pour les dernières restrictions, voir http://www.art-telecom.fr.

For 2.4-GHz wireless LAN operation of this product, certain restrictions apply. This equipment may use the entire 2400-MHz to 2483.5-MHz frequency band (channels 1 through 13) for indoor applications.

For outdoor use, the 2454-MHz to 2483.5-MHz frequency band (channels 10 through 13) may not be used. For the latest requirements, see http://www.art-telecom.fr.

#### Italy

E'necessaria una concessione ministeriale anche per l'uso del prodotto. Verifici per favore con il proprio distributore o direttamente presso la Direzione Generale Pianificazione e Gestione Frequenze.

License required for use. Verify with your dealer or directly with the General Direction for Frequency Planning and Management (Direzione Generale Pianificazione e Gestione Frequenze).

#### Products with 5-GHz wireless LAN devices

Frequency availability for 802.11a or 802.11h wireless LAN is not currently harmonized throughout the European Union. For compliance requirements, users should verify compliance with their supplier, local HP office, or telecommunications authority.

#### Products with HP Broadband Wireless Modules

#### THIS DEVICE MEETS INTERNATIONAL GUIDELINES FOR EXPOSURE TO RADIO FREQUENCY RADIATION.

The HP Broadband Wireless Module in your notebook is a radio transmitter and receiver. The device is designed not to exceed the limits for exposure to radio frequency (RF) recommended by international guidelines (ICNIRP). These limits are part of comprehensive guidelines that establish permitted levels of RF radiation for the general population. The guidelines were developed by independent scientific organizations through periodic and thorough evaluation of scientific studies. The device also meets the European R&TTE directives, including the protection of the health and the safety of the user and any other person.

The exposure standard for mobile devices employs a unit of measurement known as the Specific Absorption Rate (SAR).\* The SAR was obtained by testing the device at standard operating positions with the device transmitting at its highest certified power level in all tested frequency bands. The SAR information for your computer, including the recommended minimum distance from the body, is available on the HP Web site at http://www.hp.com/broadbandwireless. The actual SAR of the device while operating can be well below the maximum value, because the device operates at multiple power levels and uses only the power required to reach the network.

When installed in the notebook computer, this device meets RF exposure guidelines when the antennae are positioned at a minimum distance from the body. In order to transmit data or messages, this device requires a quality connection to the network. In some cases, transmission of data or messages may be delayed until such a connection becomes available. Be sure that the recommended distance is observed until the transmission is complete.

\*The non-FCC, international guidelines state that the SAR limit for mobile devices used by the public is 2.0 watts/kilogram (W/kg) averaged over 10 grams of body tissue. The guidelines incorporate a substantial margin of safety to give additional protection for the public and to account for any variations in measurements. SAR values may vary depending on national reporting requirements and the network band.

#### Ergonomics notice

#### Germany

Mobile computers bearing the "GS" approval mark meet the ergonomic requirements and are suitable only for short time use of VDU tasks. When a mobile computer is used for display work tasks where the VDU Directive 90/270/EEC is applicable, an adequate external keyboard is required. Depending on the application and task, an adequate external monitor may also be necessary to attain working conditions comparable to a workstation setup.

Mobile Computer, welche das "GS" Zeichen tragen, entsprechen den ergonomischen Anforderungen und sind nur für kurzzeitige Benutzung von Bildschirmarbeitsaufgaben geeignet. Wird ein mobiler Computer für Bildschirmarbeitsaufgaben verwendet, wo die Richtlinie 90/270/EEG (Bildschirmarbeitsrichtlinie) anzuwenden ist, wird eine geeignete externe Tastatur notwendig. Abhängig von der Anwendung und der Aufgabe kann ein geeigneter externer Monitor erforderlich sein, um vergleichbare Arbeitsbedingungen zu einem stationären Arbeitsplatz zu erreichen.

# Indian notice (インド向け)

The India Telegraph Act of 1885 requires that an IEEE 802.11a wireless LAN end user obtain a license. To obtain this license, please contact The Wireless Planning & Coordination Wing, Ministry of Communications, Sanchar Ghavan New Delhi.

## Korean notice (韓国向け)

# B급 기기 (가정용 정보통신기기)

# 이 기기는 가정용으로 전자파적합등록을 한 기기로서 주거지역에서는 물론 모든지역에서 사용할 수 있습니다.

# Singaporean wireless notice (シンガポール向け)

Turn off any WWAN devices while you are onboard aircraft. The use of these devices onboard aircraft is illegal, may be dangerous to the operation of the aircraft, and may disrupt the cellular network. Failure to observe this instruction may lead to suspension or denial of cellular services to the offender, or legal action, or both.

Users are reminded to restrict the use of radio equipment in fuel depots, chemical plants, and where blasting operations are in progress.

As with other mobile radio transmitting equipment, users are advised that for satisfactory operation of the equipment and for the safety of personnel, no part of the human body should be allowed to come too close to the antenna during operation of the equipment.

This device has been designed to comply with applicable requirements for exposure to radio waves, based on scientific guidelines that include margins intended to assure the safety of all people, regardless of health and age. These radio wave exposure guidelines employ a unit of measurement known as the specific absorption rate (SAR). Tests for SAR are conducted using standardized methods, with the phone transmitting at its highest certified power level in all used frequency bands. The SAR data information is based on CENELEC's standards EN50360 and EN50361, which use the limit of 2 watts per kilogram, averaged over 10 grams of tissue.

#### Taiwan notice (台湾向け)

低功率電波輻射性電機管理辦法

- 第十四條 經型式認證合格之低功率射頻電機,非經許可,公司、 商號或使用者均不得擅自變更頻率、加大功率或變更原 設計之特性及功能。
- 第十七條 低功率射頻電機之使用不得影響飛航安全及干擾合法通 信;經發現有干擾現象時,應立即停用,並改善至無干 擾時方得繼續使用· 前項合法通信, 指依電信規定作業之無線電信 · 低功率 射頻電機須忍受合法通信或工業、科學及醫療用電波輻 射性電機設備之干擾。

#### 航空機内での使用について

電子機器を航空機内で使用する場合には航空会社の指示に従ってください。

#### バッテリに関するご注意

注意:間違った種類のバッテリを取り付けると、バッテリが破裂する恐れがあります。使用済みの バ ッ テ リは、 お住まいの地域の地方自治体の条例または規則に従っ て、 正 し く 処分 し て く だ さ い。

バッテリの取り外しについては、製品に付属の説明書を参照してください。

#### 国際エネルギー スター プログラムへの準拠

エネルギー スターのロゴが付いているHPのコンピュータは、米国環境保護局(EPA) のコンピュータ用のエネルギー スター規格に準拠しています。EPAエネルギー ス ター ロゴは、EPAによる保証を示すものではありません。当社は、国際エネルギー スター プログラムの事業参加者として、本製品が国際エネルギー スター プログラ ムの基準に適合していると判断します。次のロゴは正規の国際エネルギー スター認 定のすべてのコンピュータに付けられています。

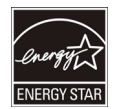

このプログラムは、家庭、オフィス、工場などで使用する装置のエネルギー効率を 向上させることで、省エネルギー /省資源を促進するとともに大気汚染を防止する ことを目的として実施されたものです。このため、HPの製品には、Microsoft*®* Windowsの電源管理機能によってエネルギー消費を削減する省電力機能が搭載され ています。

電源管理機能によって、ユーザが一定の時間使用していない状態が続くと、コン ピュータが省電力モードまたはスタンバイ モードに切り替わります。また、電源管 理機能をエネルギー スター プログラムに適合した外部モニタに接続して使用する 場合は、モニタの類似の電源管理機能もサポートされます。システムが外部電源で 動作している場合、この機能を活かすために以下の設定が行われています。

15分後にディスプレイの電源がオフになるように設定されています。

30分後にスタンバイモードが開始するように設定されています。

スタンバイ モードを終了するには、電源ボタンを押します。また、ウェイク オン LAN(WOL)を有効に設定している場合、コンピュータのスタンバイ モードをネッ トワーク信号で終了することもできます。

電源管理機能によるエネルギー消費および経費の節減の可能性について詳しくは、 EPAのエネルギー スターの電源管理に関するWebサイト(http://www.energystar.gov/ powermanagement、英語サイト)を参照してください。

国際エネルギー スター プログラムおよび環境への貢献について詳しくは、EPAのエ ネルギー スターのWebサイト (http://www.energystar.gov/、英語サイト)で参照でき ます。

#### レーザー規制への準拠

この製品には、米国FDA(Food and Drug Administration)規定およびIEC 60825-1に よりClass 1レーザー装置として分類されるレーザー製品が搭載されています。デバ イスが人体に有害なレーザー光線を装置外部に放射することはありません。

個々のレーザー製品は、21 CFR 1040.10および1040.11(2001年5月27日付けLaser Notice No. 50に準ずることによる逸脱を除く)およびIEC 60825-1:1993/A2:2001に準 拠しています。

- 警告:本書またはオプティカル ドライブに付属の説明書に記載されていない方法で調整などの作業 を行 う と 、 放射線を浴びる危険性があ り ます。 放射線を浴びる危険を防ぐには、 以下の点に注意 し て く だ さい。
	- ● モジュールのカバーを開けないでください。内部には一般のユーザが修理できる部品はあり ません。
	- 一般のユーザが、 レーザー装置に対してこのガイ ド に記載 された以外の修理、 調整等は行わ ないでください。
	- 機器の修理はHPのサポー ト 窓口にご依頼 く だ さい。

#### モデムについて

- 警告:火傷や感電、火災を防ぐため、必ず以下の注意事項を守ってください。
	- 湿気の多い場所では、モデムや電話を使用しないでください。
	- 雷が鳴っているときは、モデムや電話を使用しないでください。落雷による感電の恐れがあ ります。
	- モデムや電話は、ガス漏れの発生を通報する場合には、現場では使用しないでください。使 用する場合は、ガス漏れの現場から十分に離れてください。
	- ま置を開けたり、絶縁されていないモデム ケーブル、コネクタ、または内部部品に触れたり する場合は、必ず電話のケーブルを抜いてから作業を行ってください。
	- モデムに電話回線コードが付属していない場合は、AWG26以上の太さの電気通信回線コード を使用してください。
	- モデム ケーブルや電話線をRJ-45(ネットワーク)コネクタに差し込まないでください。

#### 電気通信デバイスの認可

電気通信機器にコンピュータ本体の接続を認可している国や地域では、認定/認証ラ ベルがコンピュータまたはモデムの裏面に貼付してあります。

製品に付属の説明書を参照して、お使いの地域に対応するようにモデムが構成され ていることを確認します。お使いの地域とは異なる国を選択すると、その地域の通 信規定や法律に違反した構成になる恐れがあります。また、国を正しく選択しない と、モデムが正しく機能しない場合があります。サポートされていない国を選択す るとメッセージが表示されます。その国ではこのモデムの使用が認可されていない ので、使用しないでください。

#### 日本向けモデム認証マークについて

コンピュータの裏面に日本の認証マークが貼付されていない場合は、以下の中から 該当する認証マークを参照してください。

Agere Systems AC'97モデムの認証マーク:

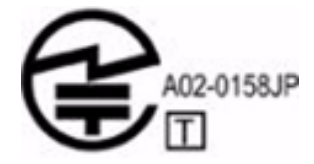

HDAUDIO Soft Data Fax Modem with SmartCPの認証マーク:

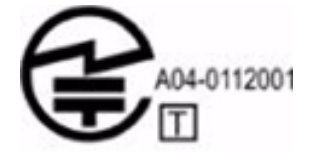

Agere Systems HDAモデムの認証マーク:

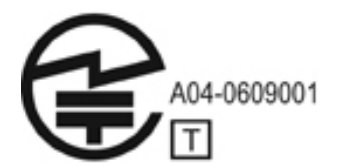

HDAUDIO Soft Data Fax Modem with SmartCPの認証マーク:

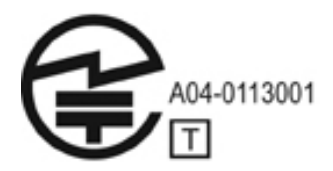

V.92 56K Data/Faxモデムの認証マーク:

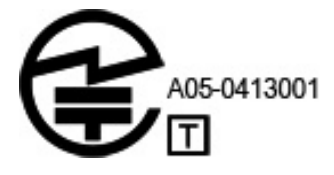

V.92 56K Data/Faxモデムの認証マーク:

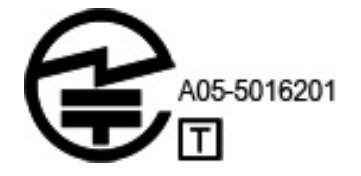

V.92 56K Data/Faxモデムの認証マーク:

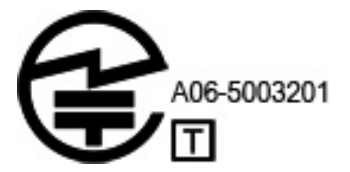

## U.S. modem statements (米国向け)

This equipment complies with Part 68 of the FCC Rules and the requirements adopted by the ACTA. On the bottom of the computer or on the modem is a label that contains, among other information, a product identifier in the format US:AAAEQ##TXXXX. Provide this information to the telephone company if you are requested to do so.

**Applicable certification jack USOC = RJ11C.** A plug and jack used to connect this equipment to the premises wiring and telephone network must comply with the applicable FCC Part 68 rules and requirements adopted by the ACTA. A compliant telephone cord and modular plug is provided with this product. It is designed to be connected to a compatible modular jack that is also compliant. See installation instructions for details.

The REN is used to determine the number of devices that may be connected to a telephone line. Excessive RENs on a telephone line may result in the devices not ringing in response to an incoming call. In most but not all locations, the sum of RENs should not exceed five (5.0). To be certain of the number of devices that may be connected to a line, as determined by the total RENs, contact the local telephone company. For products approved after July 23, 2001, the REN for this product is part of the product identifier that has the format US:AAAEQ##TXXXX. The digits represented by ## are the REN without a decimal point (e.g., 03 is a REN of 0.3). For earlier products, the REN is separately shown on the label.

If this HP equipment causes harm to the telephone network, the telephone company will notify you in advance that temporary discontinuance of service may be required. But, if advance notice isn't practical, the telephone company will notify you as soon as possible. Also, you will be advised of your right to file a complaint with the FCC if you believe it is necessary.

The telephone company may make changes to its facilities, equipment, operations, or procedures that could affect the operation of the equipment. If this happens, the telephone company will provide advance notice in order for you to make necessary modifications to maintain uninterrupted telephone service.

If trouble is experienced with this equipment, call technical support. If the equipment is causing harm to the telephone network, the telephone company may request that you disconnect the equipment until the problem is resolved. You should perform repairs only to the equipment specifically discussed in the "Troubleshooting" section of the user guide, if one is provided.

Connection to party line service is subject to state tariffs. Contact the state public utility commission, public service commission, or corporation commission for information.

If your home has specially wired alarm equipment connected to the telephone line, ensure that the installation of this HP equipment does not disable your alarm equipment. If you have questions about what will disable alarm equipment, consult your telephone company or a qualified installer.

The Telephone Consumer Protection Act of 1991 makes it unlawful for any person to use a computer or other electronic device, including a fax machine, to send any message unless such message clearly contains in a margin at the top or bottom of each transmitted page, or on the first page of the transmission, the date and time it is sent and an identification of the business, other entity, or other individual sending the message, and the telephone number of the sending machine or such business, other entity, or individual. (The telephone number provided may not be a 900 number or any other number for which charges exceed local or long-distance transmission charges).

In order to program this information into your fax machine, you should complete the steps outlined in the faxing software instructions.

# U.S. modem declarations (米国向け)

Refer to the following modem vendor declarations for the modem device installed in your computer:

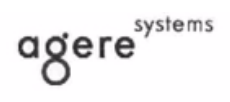

**Brad Grande** Technical Manager

1110 American Parkway NE Lehigh Valley Central Campus Allentown, PA 18109 Phone: 610-712-7853 bgrande@agere.com

#### **Supplier's Declaration of Conformity**

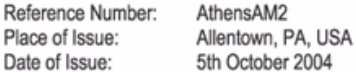

Agere Systems Inc. at 1110 American Parkway NE, Lehigh Valley Central Campus, Allentown, PA 18109 in the United States of America, hereby certifies that the Stryker Modem, bearing labelling identification number US: AGSMD01BATHENS complies with the Federal Communications Commission's ("FCC") Rules and Regulations 47 CFR Part 68, and the Administrative Council on Terminal Attachments ("ACTA")-adopted technical criteria TIA/EIA/IS-968, Telecommunications -Telephone Terminal Equipment - Technical Requirements for Connection of Terminal Equipment To the Telephone Network, July 2001.

Burd Samel

**Brad Grand Technical Manager** 

 $\mathbb{C}^{\mathbb{F}}$  .......

CONEXANT SYSTEMS, INC 4000 MacArthur Blvd. Newport Beach, CA 92660

Supplier's Declaration of Conformity

Reference Number: (Optional) Place of Issue: NEWPORT BEACH, CA Date of Issue: November 1, 2005

Conexant Systems, Inc. located at 4000 MacArthur Blvd, Newport Beach, CA 92660, in the United States of America hereby certifies that the Conexant RD02-D450 Data/Fax Modem bearing labeling identification number US: CXSMM01BRD02D450 complies with the Federal Communications Commission's ("FCC") Rules and Regulations 47 CFR Part 68, and the Administrative Council on Terminal Attachments ("ACTA")-adopted technical criteria TIA-968-A-3, Telecommunications - Telephone Terminal Equipment - Technical Requirements for Connection of Terminal Equipment To the Telephone Network, February 2005.

Jordan Wilcox

Mr. Jordan Wilcox Printed Name

Responsible Party (Company Name): CONEXANT SYSTEMS INC.

Motorola Inc. **Access Solutions Business Unit, GSG** 1303 E. Algonquin Road 9th. Floor Schaumburg, IL 60196 **TISA**  $+1847 - 576 - 5000$ 

**Supplier's Declaration of Conformity** 

Reference Number: ML3080 Place of Issue: Schaumburg, IL.USA Date of Issue: 5th October 2005

Motorola. at Access Solutions Business Unit, GSG, 1303 E. Algonquin Road, 9th. Floor, Schaumburg, IL 60196, in the United States of America, hereby certifies that the ML3054 Modem, bearing labelling identification number US: S56MD01B13080 complies with the Federal Communications Commission's ("FCC") Rules and Regulations 47 CFR Part 68, and the Administrative Council on Terminal Attachments ("ACTA")-adopted technical criteria TIA/EIA/IS-968-A-3, Telecommunications - Telephone Terminal Equipment - Technical Requirements for Connection of Terminal Equipment To the Telephone Network, July 2001.

Ankur Sood Product Manager

agere<sup>systems</sup>

**Brad Grande** Technical Manager 1110 American Parkway NE<br>Lehigh Valley Central Campus<br>Allentown, PA 18109<br>Phone: 610-712-7853 bgrande@agere.com

#### **Supplier's Declaration of Conformity**

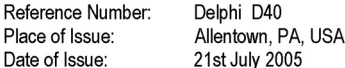

Agere Systems Inc. at 1110 American Parkway NE, Lehigh Valley Central Campus, Allentown, PA 18109 in the United States of America, hereby certifies that the Delphi Modem, bearing labelling identification number US: AGSMD01BDELPHI complies with the Federal Communications Commission's ("FCC") Rules and Regulations 47 CFR Part 68, and the Administrative Council on Terminal Attachments ("ACTA")-adopted technical criteria TIA/EIA/IS-968-A-3, Telecommunications -Telephone Terminal Equipment - Technical Requirements for Connection of Terminal Equipment To the Telephone Network.

Burd, Generale

**Brad Grand Technical Manager** 

CONEX

CONEXANT SYSTEMS, INC. 4000 MacArthur Blvd.<br>Newport Beach, CA 92660

#### **Supplier's Declaration of Conformity**

Reference Number: (Optional) Place of Issue: NEWPORT BEACH, CA Date of Issue: October 3, 2005

Conexant Systems, Inc. located at 4000 MacArthur Blvd, Newport Beach, CA 92660 in the United States of America hereby certifies that the Conexant RD02-D330 Data/Fax MDC Modem bearing labeling identification number US: CXSMM01BRD02D330 complies with the Federal Communications' Commission's ("FCC") Rules and Regulations 47 CFR Part 68, and the Administrative Council on Terminal Attachments ("ACTA")-adopted technical criteria TIA-968-A-3, Telecommunications -Telephone Terminal Equipment - Technical Requirements for Connection of Terminal Equipment To the Telephone Network, February 2005.

By

Ms. Mariana Garzon Printed Name

Responsible Party (Company Name): CONEXANT SYSTEMS INC.

C CONEXANT-

CONEXANT SYSTEMS, INC 4311 Jamboree Road Newport Beach, CA 92660

Supplier's Declaration of Conformity

Reference Number: (Optional) Place of Issue: NEWPORT BEACH, CA Date of Issue: 11/24/2003

Conexant Systems, Inc. located at 4311 JAMBOREE ROAD NEWPORT BEACH, CA 92660, USA in the United States of America hereby certifies that the Conexant RD02-D110 Data/Fax MDC Modem bearing labeling identification number US: CXSMM01BRD02D110 complies with the Federal Communications Commission's ("FCC") Rules and Regulations 47 CFR Part 68, and the Administrative Council on Terminal Attachments ("ACTA")-adopted technical criteria TIA-968-A, Telecommunications -- Telephone Terminal Equipment -Technical Requirements for Connection of Terminal Equipment To the Telephone Network, October 2002.

Orden Wilcox By:

Mr. Jordan Wilcox Printed Name

Responsible Party (Company Name): CONEXANT SYSTEMS INC.

agere<sup>systems</sup>

**Brad Grande Technical Manager** 

1110 American Parkway NE Lehigh Valley Central Campus Allentown, PA 18109 Phone: 610-712-7853 bgrande@agere.com

#### **Supplier's Declaration of Conformity**

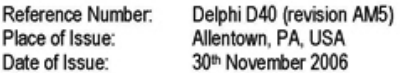

Agere Systems Inc. at 1110 American Parkway NE, Lehigh Valley Central Campus, Allentown, PA 18109 in the United States of America, hereby certifies that the Modem, bearing labelling identification number US: AGSMD01BDELPHI complies with the Federal Communications Commission's ("FCC") Rules and Regulations 47 CFR Part 68, and the Administrative Council on Terminal Attachments ("ACTA")-adopted technical criteria TIA/EIA/IS-968, 968-A, 968-A-1, 968-A-2 and 968-A-3 Telecommunications - Telephone Terminal Equipment - Technical Requirements for Connection of Terminal Equipment To the Telephone Network.

Burd Simele

**Brad Grand Technical Manager** 

## Canadian modem statements (カナダ向け)

This equipment meets the applicable Industry Canada technical specifications.

The Ringer Equivalence Number, REN, is an indication of the maximum number of devices allowed to be connected to a telephone interface. The termination on an interface may consist of any combination of devices, subject only to the requirement that the sum of the RENs of all devices does not exceed 5. The REN for this terminal equipment is 1.0.

# New Zealand modem statements (ニュージーラン ド向け)

The grant of a Telepermit for any item of terminal equipment indicates only that Telecom has accepted that the item complies with minimum conditions for connection to its network. It indicates no endorsement of the product by Telecom, nor does it provide any sort of warranty. Above all, it provides no assurance that any item will work correctly in all respects with another item of Telepermitted equipment of a different make or model, nor does it imply that any product is compatible with all of Telecom's network services.

This equipment is not capable, under all operating conditions, of correct operation at the higher speeds for which it is designed. Telecom will accept no responsibility should difficulties arise in such circumstances.

If this device is equipped with pulse dialing, note that there is no guarantee that Telecom lines will always continue to support pulse dialing.

Use of pulse dialing, when this equipment is connected to the same line as other equipment, may give rise to bell tinkle or noise and may also cause a false answer condition. Should such problems occur, the user should not contact the Telecom Faults Service.

Some parameters required for compliance with Telecom's Telepermit requirements are dependent on the equipment (PC) associated with this device. The associated equipment shall be set to operate within the following limits for compliance with Telecom's Specifications:

- 1. There shall be no more than 10 call attempts to the same number within any 30-minute period for any single manual call initiation.
- 2. The equipment shall go on-hook for a period of not less than 30 seconds between the end of one attempt and the beginning of the next attempt.
- 3. Where automatic calls are made to different numbers, the equipment shall be set to go on-hook for a period of not less than 5 seconds between the end of one attempt and the beginning of the next attempt.
- 4. The equipment shall be set to ensure that calls are answered between 3 and 30 seconds of receipt of ringing (So set between 2 and 10).

#### Voice support

All persons using this device for recording telephone conversations shall comply with New Zealand law. This requires that at least one party to the conversation is aware that it is being recorded. In addition, the Principles enumerated in the Privacy Act 1993 shall be complied with in respect to the nature of the personal information collected, the purpose for its collection, how it is to be used, and what is disclosed to any other party. This equipment shall not be set to make automatic calls to the Telecom '111' Emergency Service.

#### 電源コードに関するご注意

日本国内でお買い上げいただいたコンピュータに付属の電源プラグおよび電源 コードは電気用品安全法に適合しており、日本国内でご使用いただけます。

お使いになるコンピュータに電源コードが付属していない場合は、コンピュータを お使いになる国の規格および法律に適合する電源コードを購入してください。電源 コードは、お使いになる製品および製品の電圧や電流などの電気特性に適合したも のをお使いください。電源コードの電圧および電流は、製品の電圧および電流より 大きい容量であることが必要です。また、ワイヤの直径が最低0.75 mm*<sup>2</sup>* /18 AWGで 長さが1.5~2 mのコードを使用してください。電源コードについて詳しくは、お使 いになる国のHP製品販売店にお問い合わせください。

電源コードは、踏んだり、足を引っかけたりしないように配線してください。電源 コードの上に物を置いたり、電源コードを物と物の間に挟んだりしないように気を 付けてください。特に、プラグ、コンセント、および製品側の電源コード コネクタ の部分には注意が必要です。

この製品を日本国内で使用する場合は、製品に付属していた電源コードをお使いく ださい。付属していた電源コードは、他の製品では使用できません。

#### テレビ出力に関するご注意

本製品には、著作権によって保護されている技術が組み込まれています。この技術 は、米国Macrovision Corporationおよびその他の権利所有者が所有する米国特許権お よびその他の知的財産権によって保護されています。この技術を使用するには、米 国Macrovision Corporationの許諾が必要です。米国Macrovision Corporationの許諾を受 けていない場合、ご家庭または個人で鑑賞するなど限られた用途でのみ使用できま す。また、本製品のリバース エンジニアリングおよび逆アセンブルは禁じられてい ます。

#### 安全に関するご注意

#### 過熱状態に関するご注意

警告:火傷やコンピュータの過熱を防ぐために、ひざの上に直接コンピュータを置いて使用したり、 通気孔をふさいだりしないでください。コンピュータは、机のようなしっかりとした水平なところ に設置してください。通気を妨げる恐れがありますので、隣にプリンタなどの表面の硬いものを設 置したり、枕や毛布、または衣類などの表面が柔らかいものを敷いたりしないでください。また、 AC アダプ タの動作中に長時間AC アダプ タ を皮膚、 または枕や毛布、 衣類などの表面が柔らかいも のに接触 させないで く だ さ い。 お使いのコ ンピ ュー タ およびAC アダプ タは、 International Standard for Safety of Information Technology Equipment (IEC 60950) で定められた、 ユーザが触れる表面の 温度に関する規格に準拠しています。

#### バッテリに関するご注意

警告:化学薬品による火傷や発火の恐れがありますので、バッテリをつぶしたり、穴を開けたりす ることは絶対におやめください。また、接点をショートさせたり、水や火の中に捨てたりしないで ください。さらに、60℃より高温の環境に放置しないでください。 バ ッ テ リは、 説明書に記述されている指定の方法で充電して く だ さい。 指定以外の方法で充電する と、 発熱、 発火、 液漏れする こ とがあ り ます。 バッテリを分解、 改造し ないで く だ さい。 分解、 改造する と、 破裂 し た り液漏れしたりするこ とが あ り ます。

バッテリは消耗品です。

警告:バッテリは、お子様の手の届かないところに保管してください。

警告:安全に関する問題の発生を防ぐため、コンピュータを使用する場合は、製品に付属していた バッテリ、HPが提供する交換用バッテリ、またはHPからこの製品用のオプションとして購入した バッテリをお使いください。

#### ヘ ッ ド セ ッ ト およびイヤフ ォンの音量レベルに関するご注意

∕∧ 警告:大音量の音楽を長時間にわたって聴くと、聴覚に害を与える可能性があります。聴覚への害 を防ぐため、 音量を安全なレベルに下げる と と もに、 大音量で聴 く 時間を短 く するよ うにして く だ さい。

安全のため、ヘッドセットやイヤフォンを使用する前に、必ず音量を調整してください。ヘッドフォ ンの種類によ っては、 音量の設定が同 じ で も音が大き く 聞こ える場合があ り ます。

オーディオまたはイコライザの初期設定を変更すると音量が大きくなる場合がありますので、操作 は慎重に行ってください。

安全のために、この製品ではEN 50332-2のヘッドフォン制限に準拠したヘッドセットまたはイヤ フォン使用してください。

この製品にヘッド セットまたはイヤフォンが付属している場合、それらはEN 50332-1に準拠してい ます。

#### 電源コードに関するご注意

- 警告:感電や装置の損傷を防ぐため、必ず以下の注意事項を守ってください。
	- ■ 電源コードは、製品の近くの手が届きやすい場所にある電源コンセントに差し込んでくださ い。
	- コンピュータへの外部電源の供給を完全に遮断するには、電源を切った後、電源コードをコ ンピュータからではなくコンセントから抜いてください。
	- 安全に使用するため、必ず電源コードのアース端子を使用して接地してください。

警告:安全に関する問題の発生を防ぐため、コンピュータを使用する場合は、製品に付属していた ACアダプタ、HPが提供する交換用ACアダプタ、またはHPからこの製品用のオプションとして購入 し たACアダプ タ をお使い く だ さい。

#### キーボードのクリーニングに関するご注意

警告:感電や内部コンポーネントの損傷を防ぐため、掃除機のアタッチメントを使ってキーボード を清掃し ないで く だ さい。 キーボー ドの表面に、 掃除機からのごみ く ずが落ちて く るこ とがあ りま す。キーが固まらないようにするため、また、キーの下に溜まったごみや糸くず、細かいほこりを 取り除くために、キーボードを定期的に清掃します。圧縮空気が入ったストロー付きの缶を使って キーの周辺や下に空気を吹き付けると、付着したごみがはがれて取り除きやすくなります。

#### コンピ ュータの持ち運びについて

Å 警告 : 感電、 火災、 装置の損傷などを防ぐため、 コ ンピ ュー タ を外部電源に接続する と きに、 <sup>家</sup><sup>電</sup> 製品用に販売されている電圧コンバータは使用しないでください。

#### 環境に関するご注意

この項目では、各国の環境に関する規定について説明します。製品によっては適用 されない注意事項もあります。

バッテリの処分

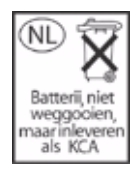

Å 警告 :日本では、バ ッ テ リ を処分する場合は、お住まいの地域の地方自治体の規則または条例に従っ て、公共の収集システム等を利用して正しく廃棄またはリサイクルしてください。

# 雷子機器およびバッテリのリサイクル

HPでは、使用済みの電子機器、HP製インク カートリッジ、および充電式バッテリ のリサイクルを推奨しています。日本でのリサイクル プログラムについて詳しく は、http://h50055.www5.hp.com/ipg/supplies/recycling/hardware/jp/ja/index.aspを参照し てください。

#### Norway and Sweden: Cable grounding notice for products with a TV tuner (ノルウェーおよびスウェーデン向け)

**CAUTION:** To reduce potential safety issues, use a galvanic isolator when connecting to a cable distribution system.

# Disposal of waste equipment by users in private households in the European Union (欧州連合向け)

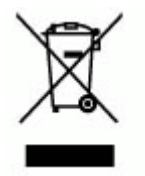

This symbol on the product or on its packaging indicates that this product must not be disposed of with your other household waste. Instead, it is your responsibility to dispose of your waste equipment by handing it over to a designated collection point for the recycling of waste electrical and electronic equipment. The separate collection and recycling of your waste equipment at the time of disposal will help to conserve natural resources and ensure that it is recycled in a manner that protects human health and the environment. For more information about where you can drop off your waste equipment for recycling, please contact your local city office, your household waste disposal service, or the shop where you purchased the product.

# Chinese material content declarations (中国向け)

The Table of Toxic and Hazardous Substances/Elements and their Content As required by China's Management Methods for Controlling Pollution by Electronic Information Products.

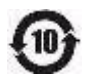

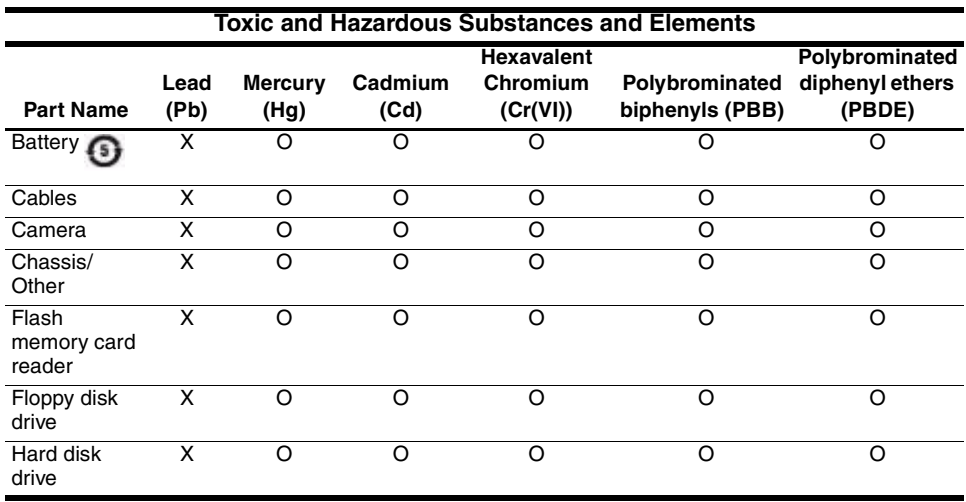

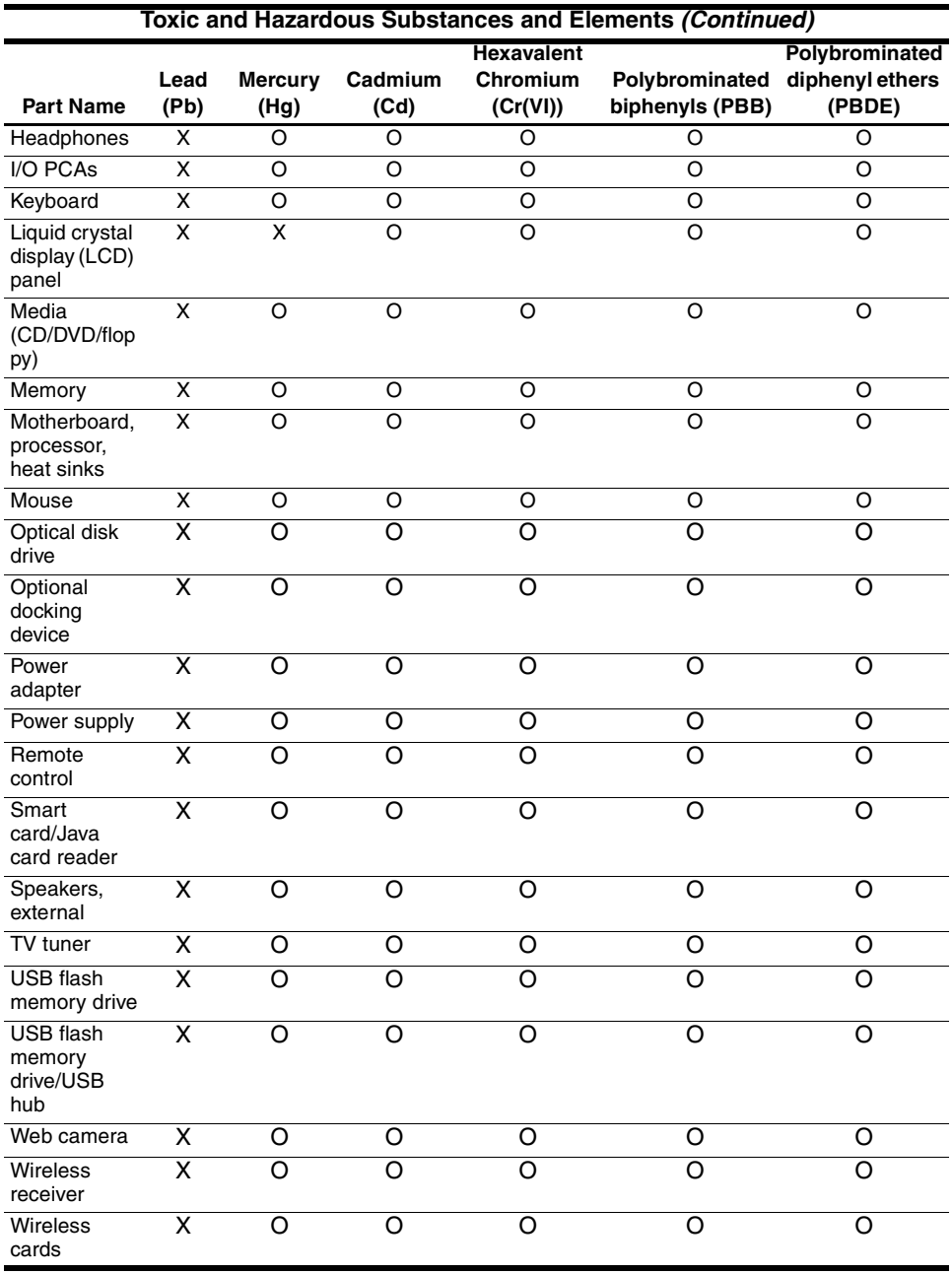

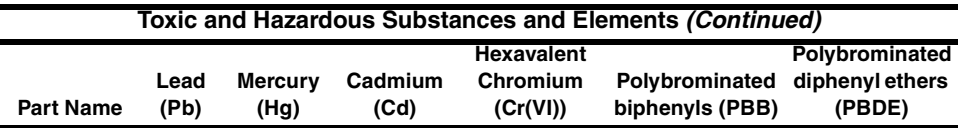

O: Indicates that this toxic or hazardous substance contained in all of the homogeneous materials for this part is below the limit requirement in SJ/T11363-2006.

X: Indicates that this toxic or hazardous substance contained in at least one of the homogeneous materials used for this part is above the limit requirement in SJ/T11363-2006.

All parts named in this table with an X are in compliance with the European Union's RoHS Legislation "Directive 2002/95/EC of the European Parliament and of the Council of 27 January 2003 on the restriction of the use of certain hazardous substances in electrical and electronic equipment."

The referenced Environmental Protection Use Period Marking was determined according to normal operating use conditions of the product such as temperature and humidity.

# 日本向け製品部材表示について

日本では、JIS C 0950, 2005の規定に基づき、2006年7月1日以降に販売される一部の 分類の電子製品については、使用材料の公表が製造元に義務づけられています。本 製品のJIS C 0950 に基づく使用材料の公表内容については、HP <sup>の</sup>Web サイト、 http://www.hp.com/go/jisc0950/をご覧ください。

# United States mercury disposal (米国向け)

This computer contains mercury in the fluorescent lamp of the computer display, which may require special handling when the computer has reached the end of its useful life. Because of environmental considerations, local authorities may regulate the disposal of the mercury.

For disposal or recycling information, please contact your local authorities or the Electronic Industries Alliance (EIA) at http://www.eiae.org.

# Perchlorate material - special handling may apply

See http://www.dtsc.ca.gov/hazardouswaste/perchlorate.

This product's real-time clock battery or coin cell battery may contain perchlorate and may require special handling when recycled or disposed of in California.

# 作業環境

次の表には、コンピュータをさまざまな環境で使用したり運搬したりする場合に役 立つ、作業環境に関する情報を記載します。

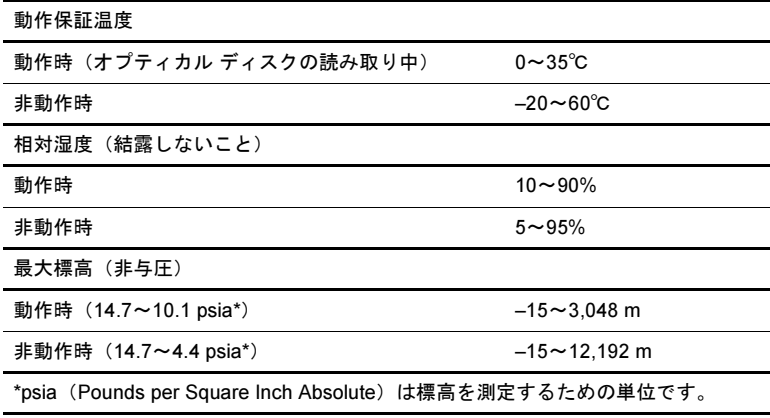

# 定格入力電源

ここで説明する電源の情報は、お使いのコンピュータを国外で使用する場合に役立 ちます。

コンピュータは、AC電源またはDC電源から供給されるDC電力で動作します。コン ピュータは単独のDC電源で動作しますが、コンピュータの電力供給には、このコ ンピュータ用にHPより提供または認可されているACアダプタまたはDC電源のみ を使用する必要があります。

お使いのコンピュータは、以下の仕様のDC電力で動作できます。

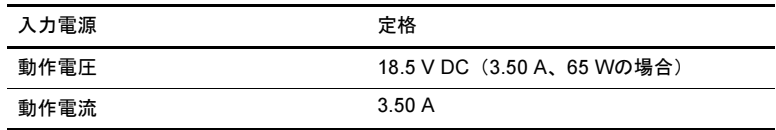

# トラブルシューティング

# クイック トラブルシューティング

#### コンピュータが起動しない場合

コンピュータが起動しているときは、電源ランプが点灯します。電源ボタンを押し ても、コンピュータが起動せず電源ランプが点灯しない場合は、コンピュータに十 分な電力が供給されていない可能性があります。

コンピュータが起動しない原因の解明に、以下の情報が役立つ場合があります。

- コンピュータが電源コンセントに接続されている場合は、電源コンセントに別 の電化製品を接続してみるなどして、コンセントから電力が正しく供給されて いることを確認します。
- コンピュータがバッテリ電源で動作しているか、電源コンセント以外の外部電 源に接続されている場合は、ACアダプタを使ってコンピュータを電源コンセ ントに接続します。電源コードおよびACアダプタがしっかりと接続されてい ることを確認します。
	- ✎ このコンピュータに付属のACアダプタ、またはこのモデルでの使用が許可さ れているACアダプタのみを使用してください。
- コンピュータがバッテリ電源で動作している場合は、コンピュータが起動する まで、記載されている順に以下の操作を行います。
	- □ コンピュータ前面のバッテリ ランプがオレンジ色で点滅している場合は、 バッテリがローバッテリ状態になったためにコンピュータを起動できなく なっている可能性があります。コンピュータを起動してバッテリを充電す るには、ACアダプタを使用してコンピュータを電源コンセントに接続しま す。
	- ❏ バッテリを取り外し、ACアダプタを使用してコンピュータを電源コンセン トに接続します。これでコンピュータを起動できる場合は、バッテリを交 換する必要があります。

#### コンピュータの画面に何も表示されない場合

コンピュータの電源を切っていないのに画面に何も表示されない場合は、以下のう ち1つまたは複数の設定が原因である可能性があります。

■ コンピュータがスタンバイ状態になっている可能性があります。

スタンバイ状態を終了するには、電源ボタンを短く押します。 スタンバイは、ディスプレイの電源を切ることができる省電力機能です。スタ ンバイは、コンピュータが起動中であるが使用していない場合やコンピュータ がローバッテリ状態になった場合に、システムにより起動します。 これらおよびその他の電源設定を変更するには、以下の手順で操作します。

- 1. [スタート]→[コントロール パネル]の順に選択します。
- 2. [パフォーマンスとメンテナンス]→[電源オプション]の順に選択します。

コンピュータが画面に画像を表示するように設定されていない可能性があり ます。

コンピュータ本体のディスプレイに画面表示を切り替えるには、[fn]+[f4]キー を押します。

ほとんどのモデルで、モニタなどの別売の外付けディスプレイ デバイスがコン ピュータに接続されている場合は、コンピュータ本体の画面か外付けディスプ レイ、または両方のデバイスに同時に画像を表示できます。[fn]+[f4]キーを繰 り返し押すと、コンピュータ本体の画面、1台以上の外付けディスプレイ デバ イス、およびコンピュータと外付けディスプレイ デバイスへの同時表示のどれ かに表示が切り替わります。

#### コンピュータが起動しているが、応答しない場合

コンピュータが起動していても、ソフトウェアやキーボード コマンドに応答しない 場合は、通常のシャットダウン手順を使用してコンピュータの電源を切ってくださ い。

- 1. データを保存し、すべてのプログラムを終了します。
- 2. [スタート]→[終了オプション]→[電源を切る]の順にクリックします。
	- ◎ ユーザがネットワーク ドメインに登録されている場合は、[終了オプション]ボ タンではなく[シャットダウン]ボタンが表示されます。

これらの手順でコンピュータの電源を切ることができない場合は、電源が切れるま で、記載されている順に次の緊急停止手順を試してください。

#### Ä注意 : 緊急停止手順を使用すると、 保存 されていない情報は失われます。

- [ctrl]+[alt]+[delete]キーを押してから、[シャットダウン]→[電源を切る]または [コンピュータの電源を切る]の順に選択します。
- 電源ボタンを5秒程度押し続けます。
- コンピュータを外部電源から切り離し、バッテリを取り外します。

#### コンピュータが異常に熱くなっている場合

使用中のコンピュータは、通常、触ると温かくなっています。ただし、コンピュー タが異常に熱くなっている場合は、通気孔がふさがっているためにコンピュータの 温度が上がりすぎている可能性があります。

コンピュータの温度が上がりすぎていると考えられる場合は、コンピュータの温度 が室温と同じくらいになるまで待ちます。次に、すべての通気孔の周囲に障害物が ない状態でコンピュータを使用していることを確認します。

警告: 火傷やコンピュータの過熱を防ぐために、ひざの上に直接コンピュータを置いて使用したり、 通気孔をふさいだりしないでください。コンピュータは、机のようなしっかりとした水平なところ に設置してください。通気を妨げる恐れがありますので、隣にプリンタなどの表面の硬いものを設 置 し た り、 枕や毛布、 または衣類などの表面が柔らかい ものを敷いた り し ないで く だ さ い。 また、 AC アダプ タの動作中に長時間AC アダプ タ を皮膚、 または枕や毛布、 衣類などの表面が柔らかいも のに接触させないでください。お使いのコンピュータおよびACアダプタは、International Standard for Safety of Information Technology Equipment (IEC 60950) で定められた、 ユーザが触れる表面の 温度に関する規格に準拠しています。

#### コンピュータを無線ネットワークに接続できない場合

コンピュータを無線ネットワークに正しく接続できない場合は、以下の作業を行い ます。

✎ 社内ネットワークに接続できない場合は、ネットワーク管理者に問い合わせてくだ さい。

■ 無線デバイスの雷源がオンになっていて、コンピュータの無線ランプが青色に 点灯していることを確認します。ランプが消灯している場合は、無線ボタンを 押して無線デバイスをオンにします。

- コンピュータのディスプレイを開いていて、アンテナの周囲に障害物がないこ とを確認します。
- ケーブルまたは DSL モデムおよびそれらの電源コードが正しく接続されてお り、ランプが点灯していることを確認します。
- 無線ルータまたはアクセス ポイントの雷源がオンになっていて、正しく雷源ア ダプタ、ケーブル モデムやDSLモデムに接続されていること、およびランプが 点灯していることを確認します。
- すべてのケーブルをいったん取り外してから再び接続し、電源をいったん切っ てから再び投入します。

#### サポート窓口へのお問い合わせ

問題を迅速に解決するために、テクニカル サポートをご利用いただく際は以下のよ うな情報を事前にご準備ください。

- ディスプレイまたはキーボードに記載されている製品名
- サービス タグに記載されているシリアル番号 (S/N) サービス タグ ラベルは、コンピュータの裏面に貼付されています。
- コンピュータの購入年月日
- 問題が発生したときの状況(できるだけ具体的にお願いします)
- 表示されたエラー メッセージ
- コンピュータに接続されているプリンタまたはその他のオプション製品の製 造元およびモデル名
- オペレーティング システムのバージョン番号と登録番号 モデルによっては、オペレーティング システムの表に登録番号が製品IDとし て記載されている場合があります。

# 索引

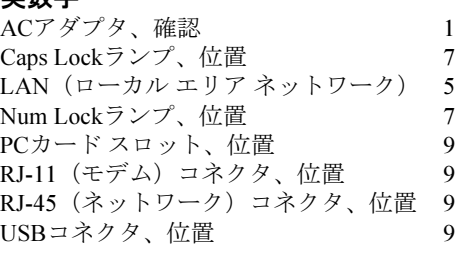

# あ行

英数字

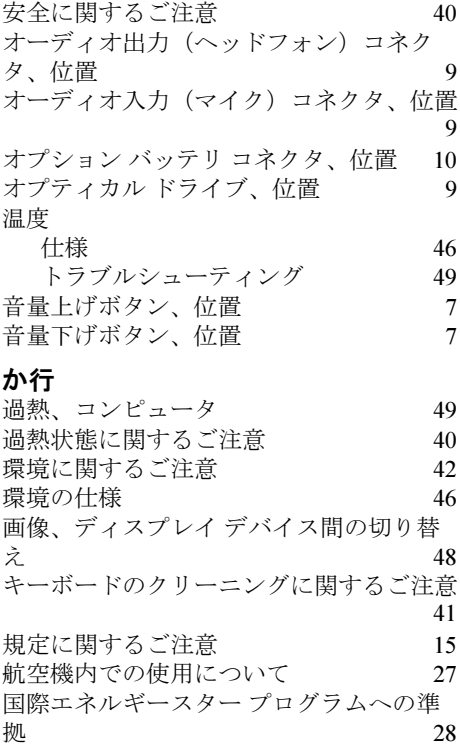

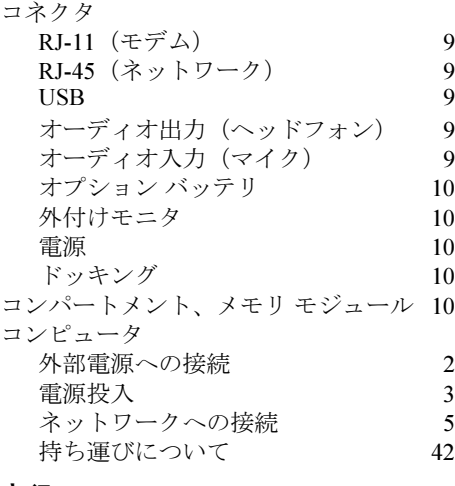

## さ行

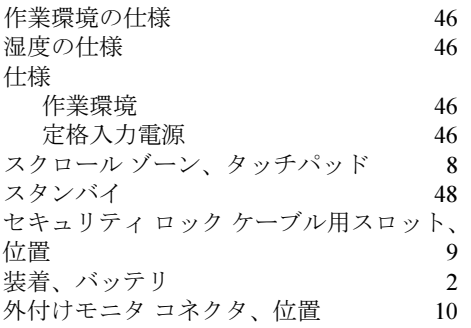

# た行

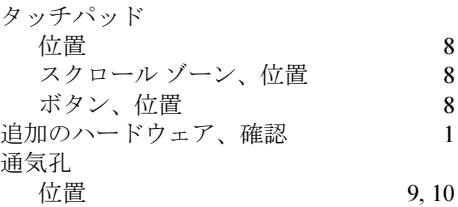

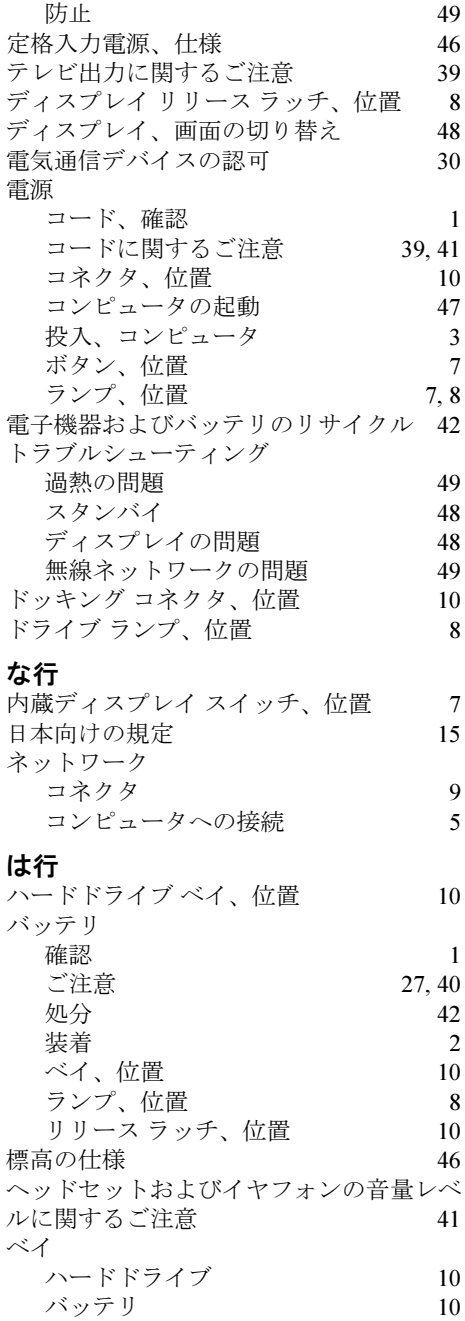

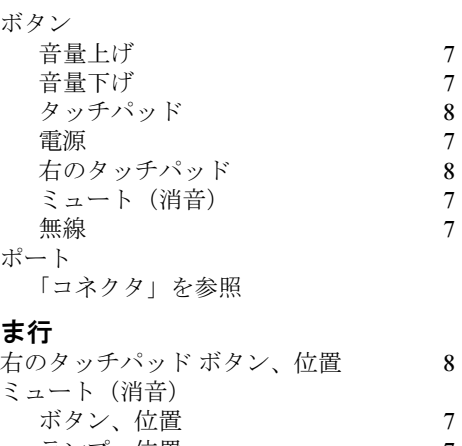

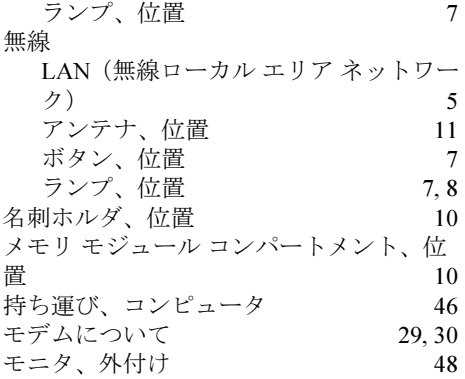

#### ら行

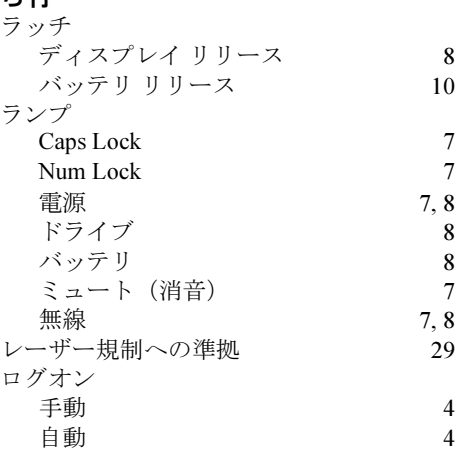